## **Dateien wiederherstellen**

Falls Sie einmal versehentlich eine Datei von Ihrem HOME-Laufwerk oder einem Gruppenlaufwerk gelöscht haben, so ist das kein Problem. Alle Dateien, die Sie auf den Netzlaufwerken ablegen (HOME-Laufwerk und Gruppen-Laufwerke), werden durch die Aktion Löschen nicht sofort gelöscht, sondern für 14 Tage in einer Art Papierkorb auf unseren Backup-Systemen aufgehoben. Dadurch können Sie versehentlich gelöschte Dateien selbst wiederherstellen.

Von Netzlaufwerken gelöschte Dateien können Sie bis zu 14 Tage lang selbst wieder hergestellen. Falls Sie ein anderes Betriebssystem als Windows nutzen, wenden Sie sich bitte an das Rechenzentrum um Dateien wieder herzustellen.

## **Wiederherstellen einer Datei**

Für das Beispiel gehen wir davon aus, dass Sie versehentlich die Datei Textdokument 1 aus dem Ordner G:\BeliebigerOrdner\Meine Dokumente gelöscht haben. Im nachfolgenden Bild ist das beispielhaft dargestellt.

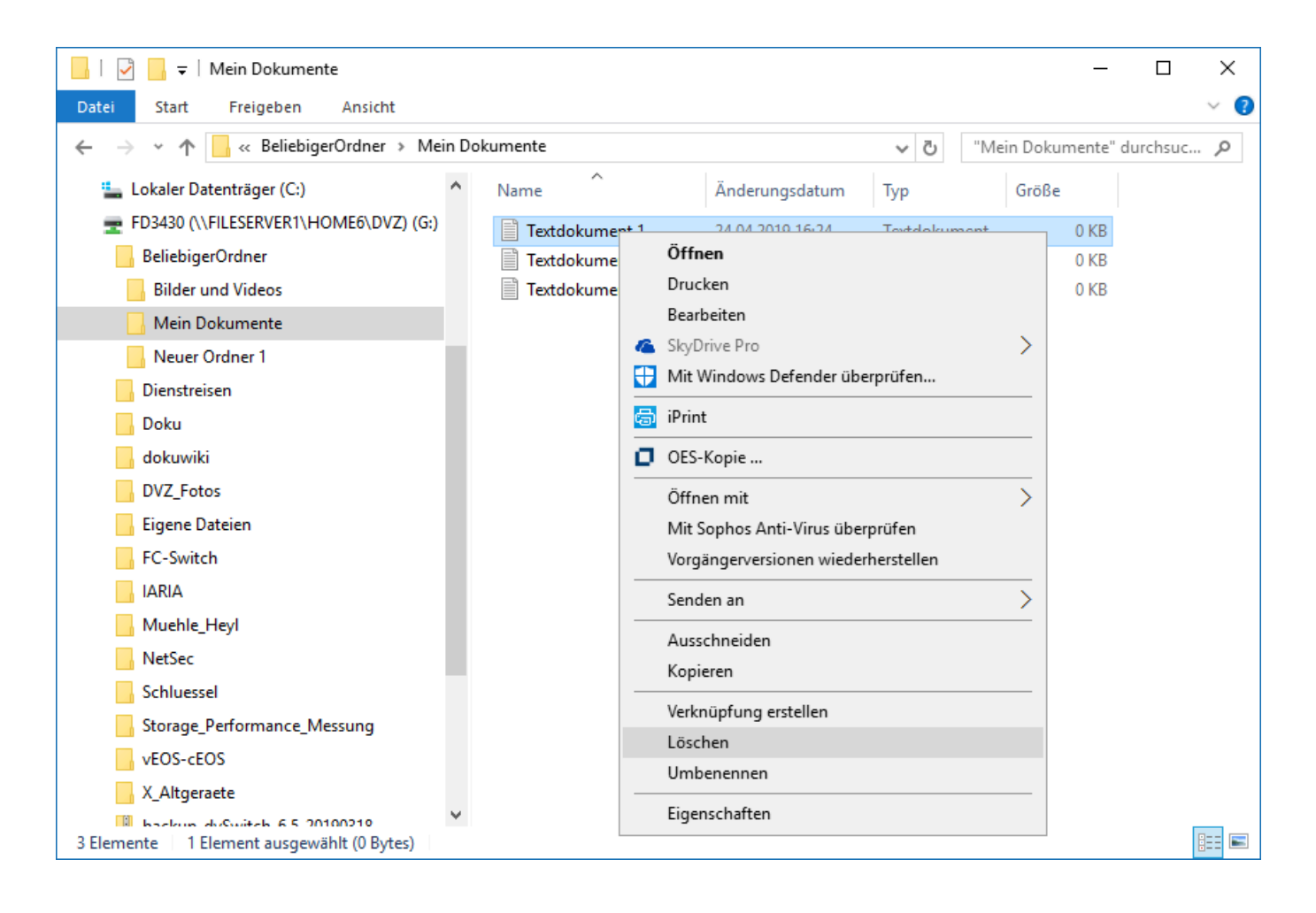

Das Wiederherstellen von Dateien ist über das Rechtsklick-Menü jedes Ordners auf einem Netzlaufwerk möglich. Um die Datei Textdokument 1 wieder herzustellen, navigieren Sie also zunächst zu dem Ordner, in dem sich die gelöschte Datei ursprünglich befand.

Falls Sie nicht genau wissen, in welchem Ordner sich die Datei befand, funktioniert auch jeder

übergeordnete Ordner, allerdings werden Ihnen dann unter Umständen eine Menge zusätzlicher Dateien angezeigt.

Klicken Sie mit der rechten Maustaste auf den fraglichen Ordner und wählen Sie Dateien zurückholen.

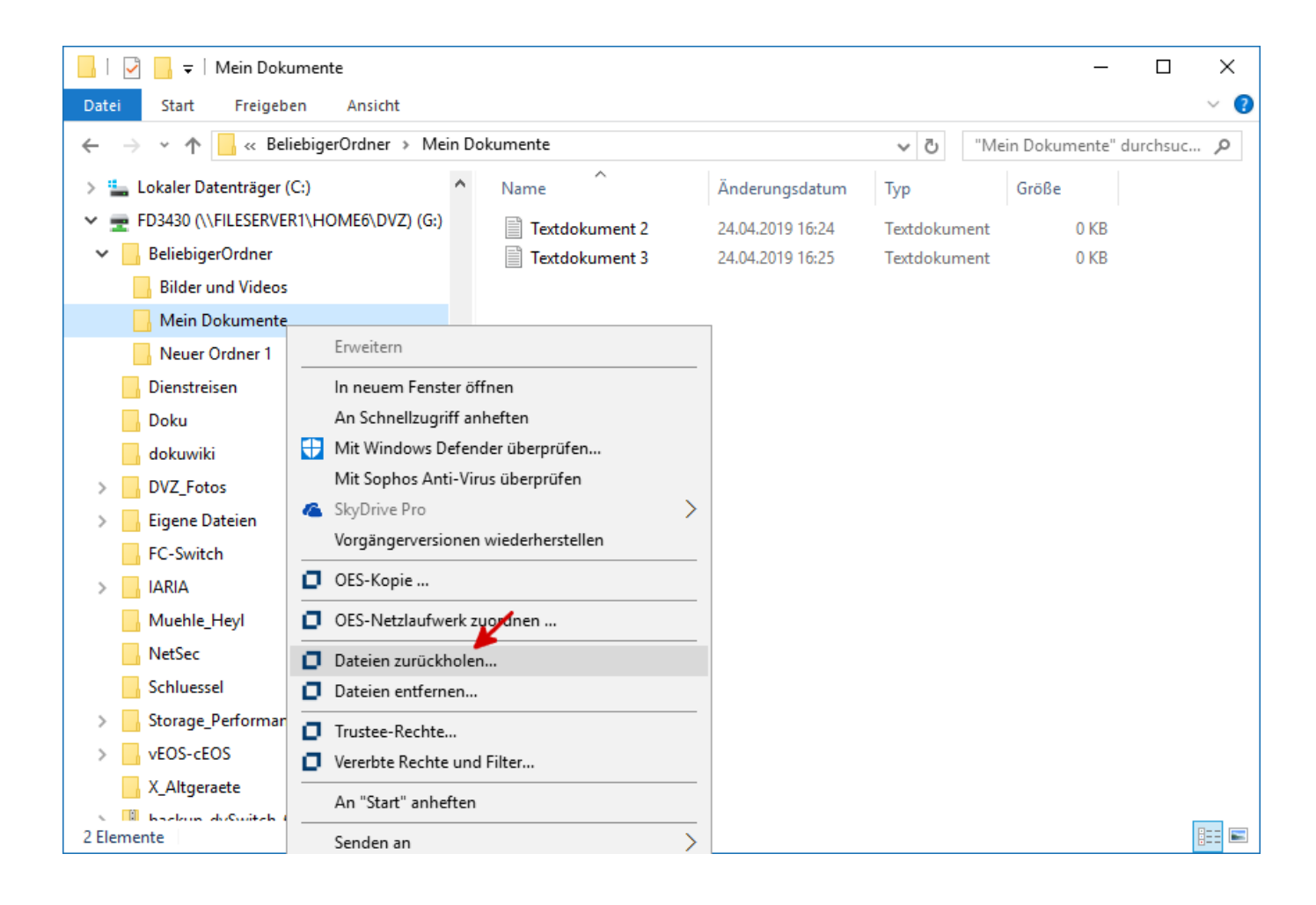

Wählen Sie anschließend die gewünschte Datei aus und klicken Sie auf Datei zurückholen.

X\_Altgeraete

2 Elemente

**Ell Baston AuGustab & S. 20100210** 

EE

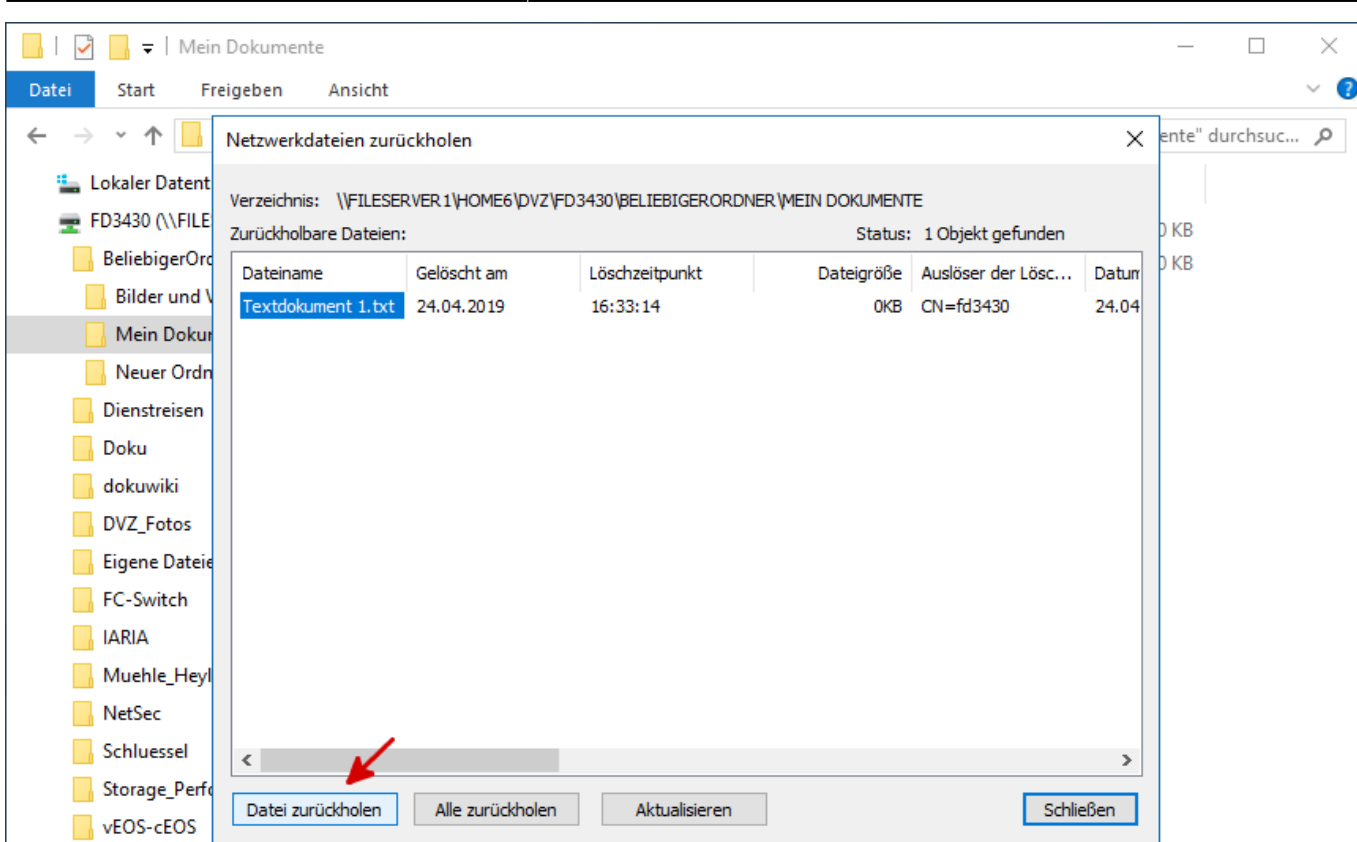

Die Datei ist nun wieder im ursprünglichen Ordner zu finden.

 $\checkmark$ 

Unter Umständen müssen Sie mit der rechten Maustaste auf den Ordner klicken und Aktualisieren wählen, bevor die Datei wieder angezeigt wird.

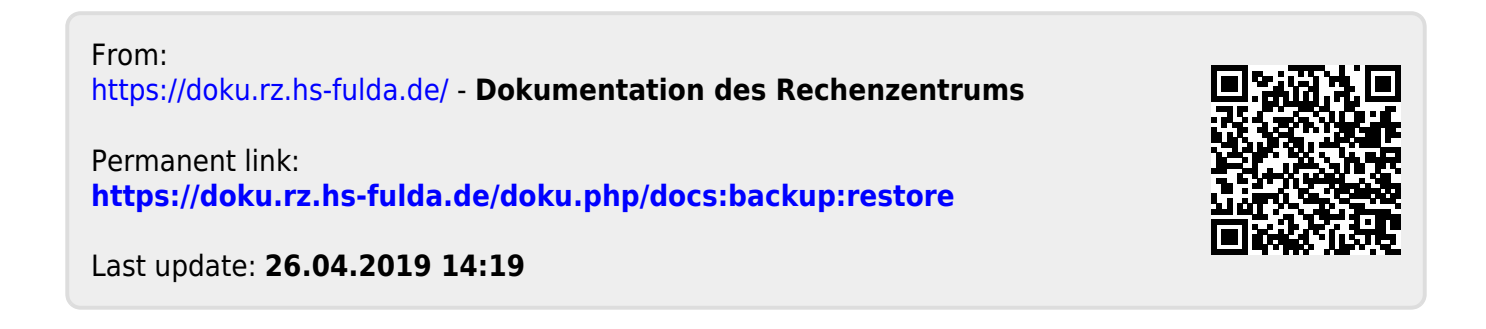

Dokumentation des Rechenzentrums - https://doku.rz.hs-fulda.de/